# 健保卡註冊簡報

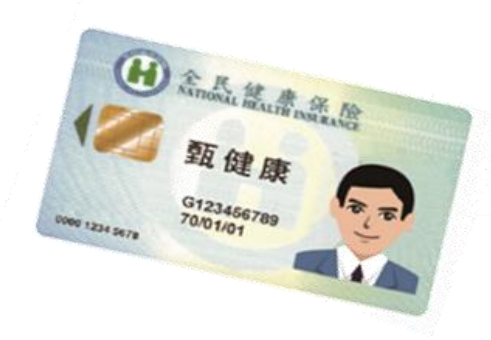

1

衛生福利部

中央健康保險署

網路取代馬路—健保卡加值服務

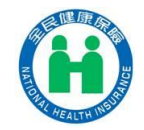

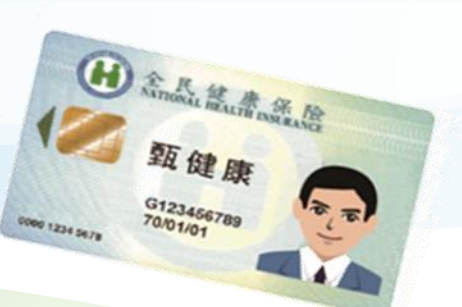

# 健保卡網路服務註冊方式 ◆電腦環境檢測 ◆個人註冊

◆投保單位健保卡整批註冊

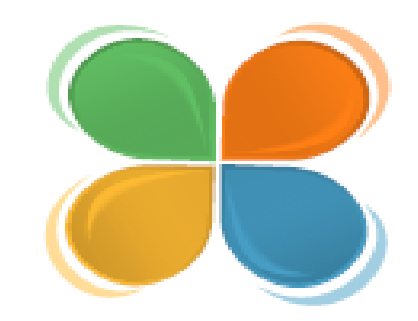

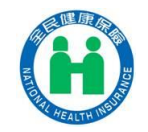

## 健保卡網路服務註冊--電腦環境檢測

健保卡網路服務註冊網址: 本系統目前僅支 https://cloudicweb.nhi.gov.tw/cloudic/system/Login.aspx

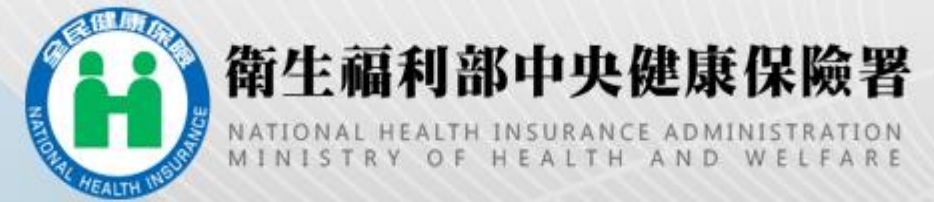

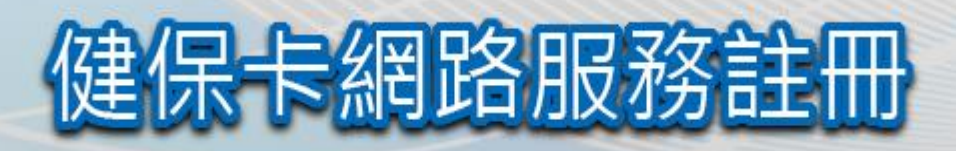

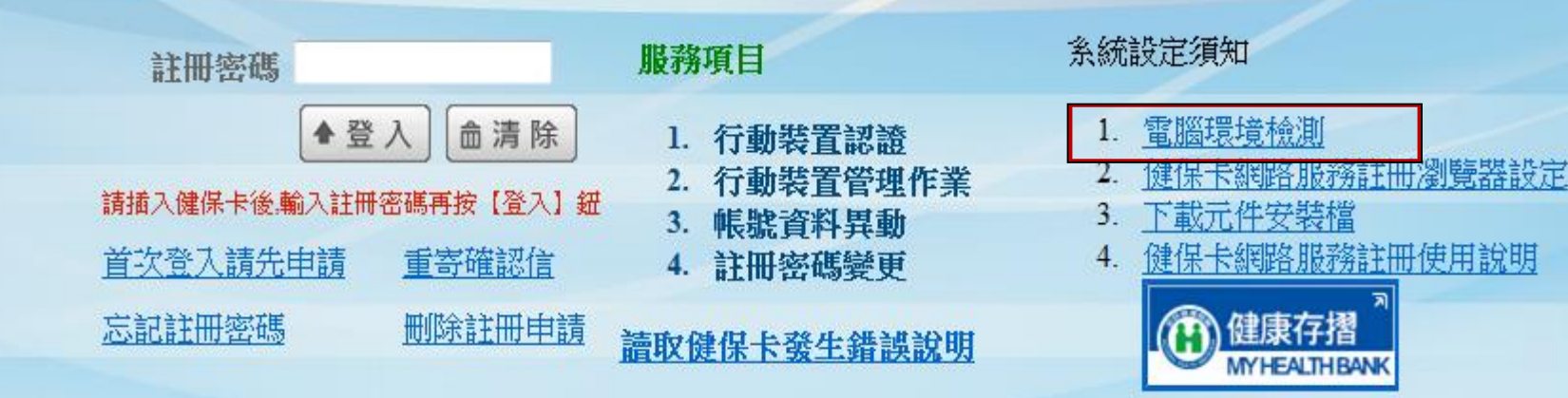

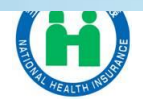

# 健保卡網路服務註冊--電腦環境檢測

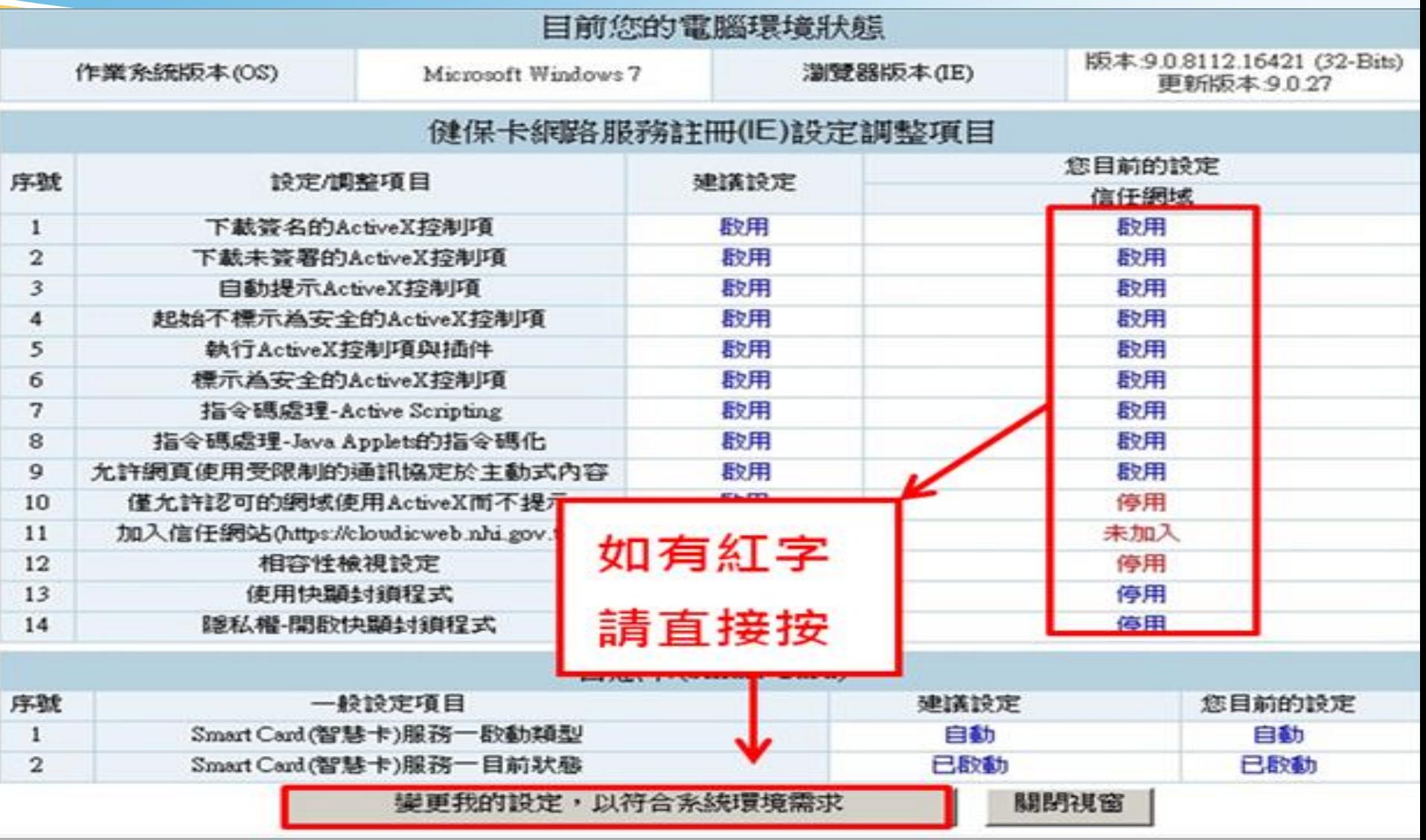

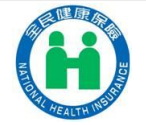

設定成功請重新開啟 <sup>4</sup> **IE**

## 健保卡網路服務註冊--電腦環境檢測

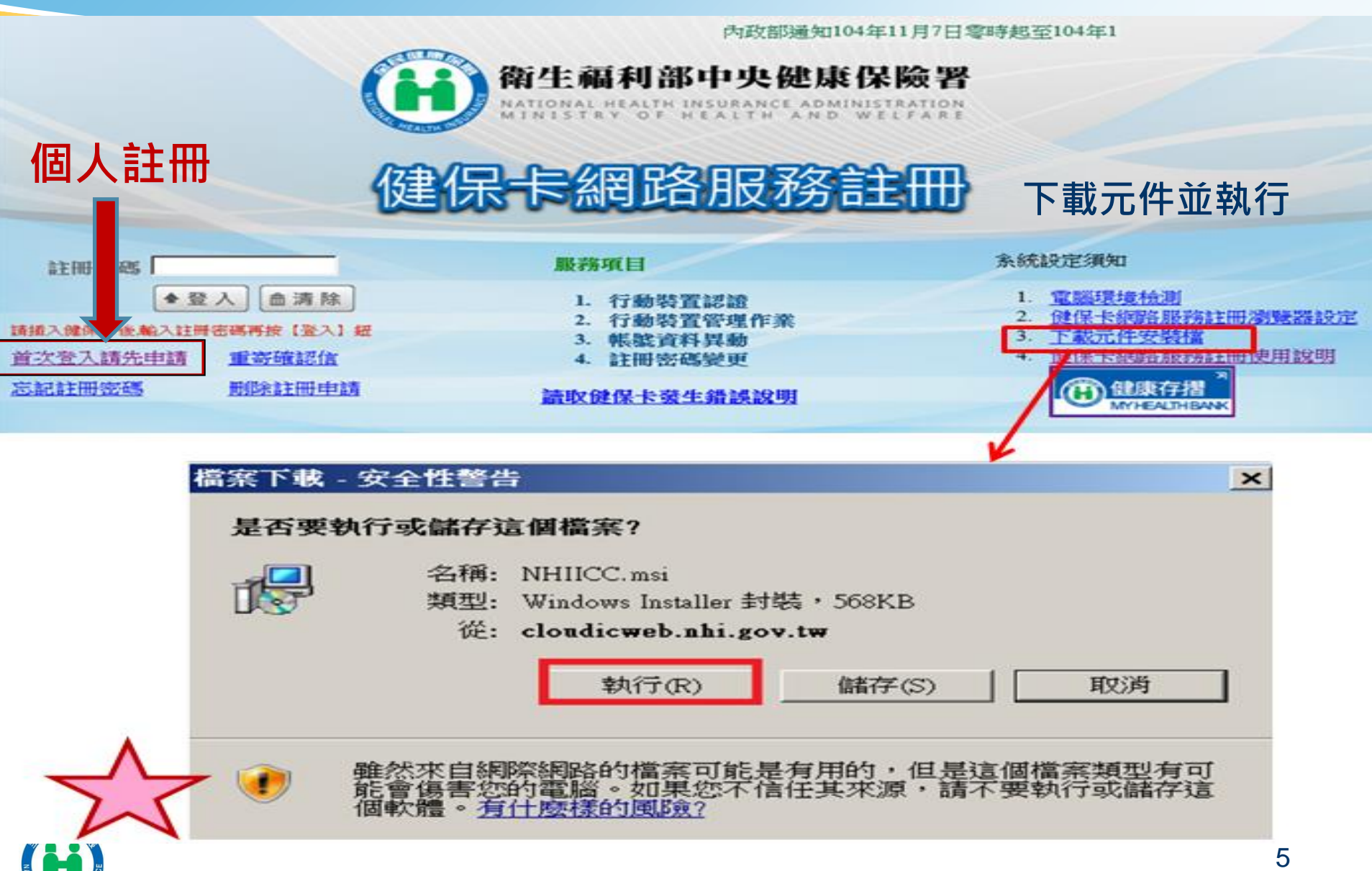

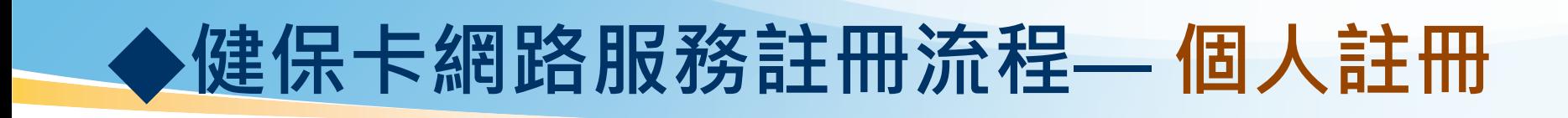

健保卡網路服務註冊

**1.**「健保卡」及 「晶片讀卡機」 **2.**「戶口名簿」 **3.**電腦請先開啟**IE**瀏覽器**8.0**版本以上

健保卡網路服務註冊-申請

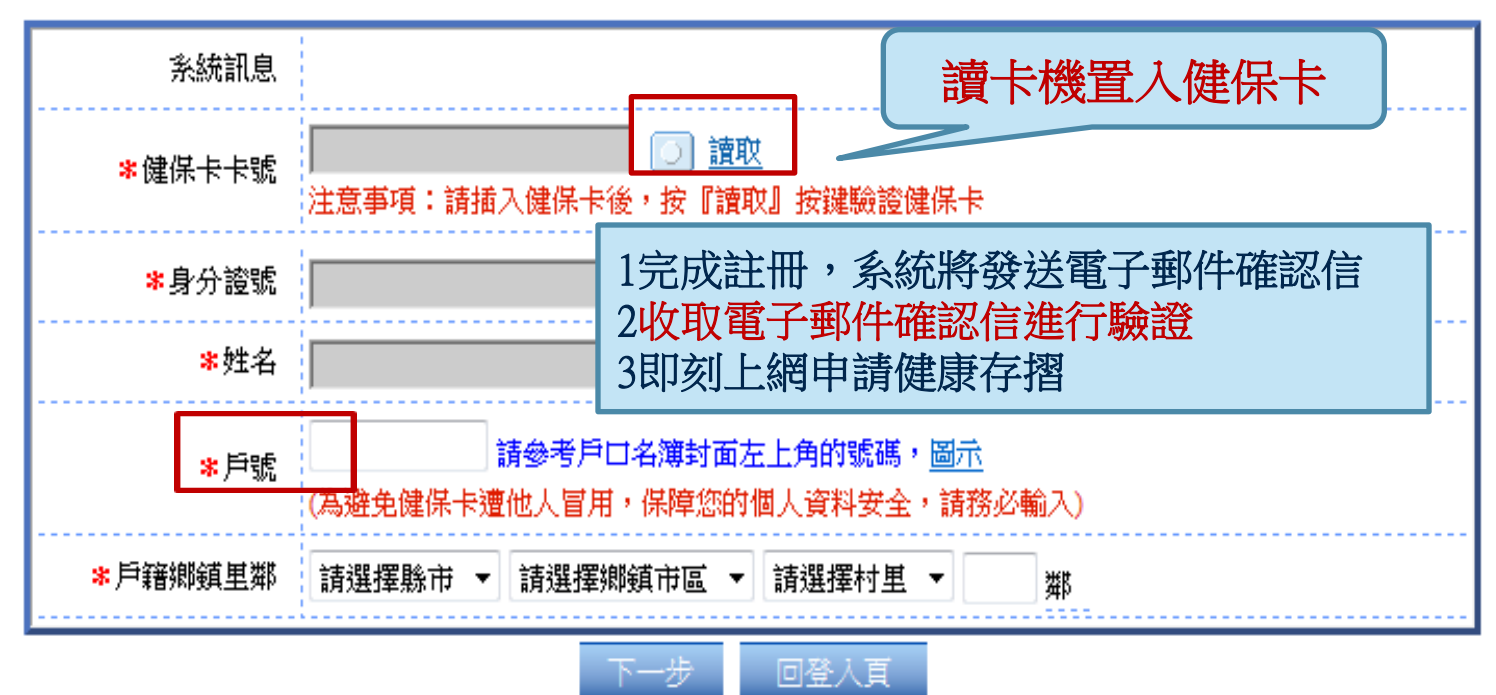

5日內未驗證此筆註冊即失效

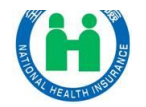

衛生福利部中央健康保險署

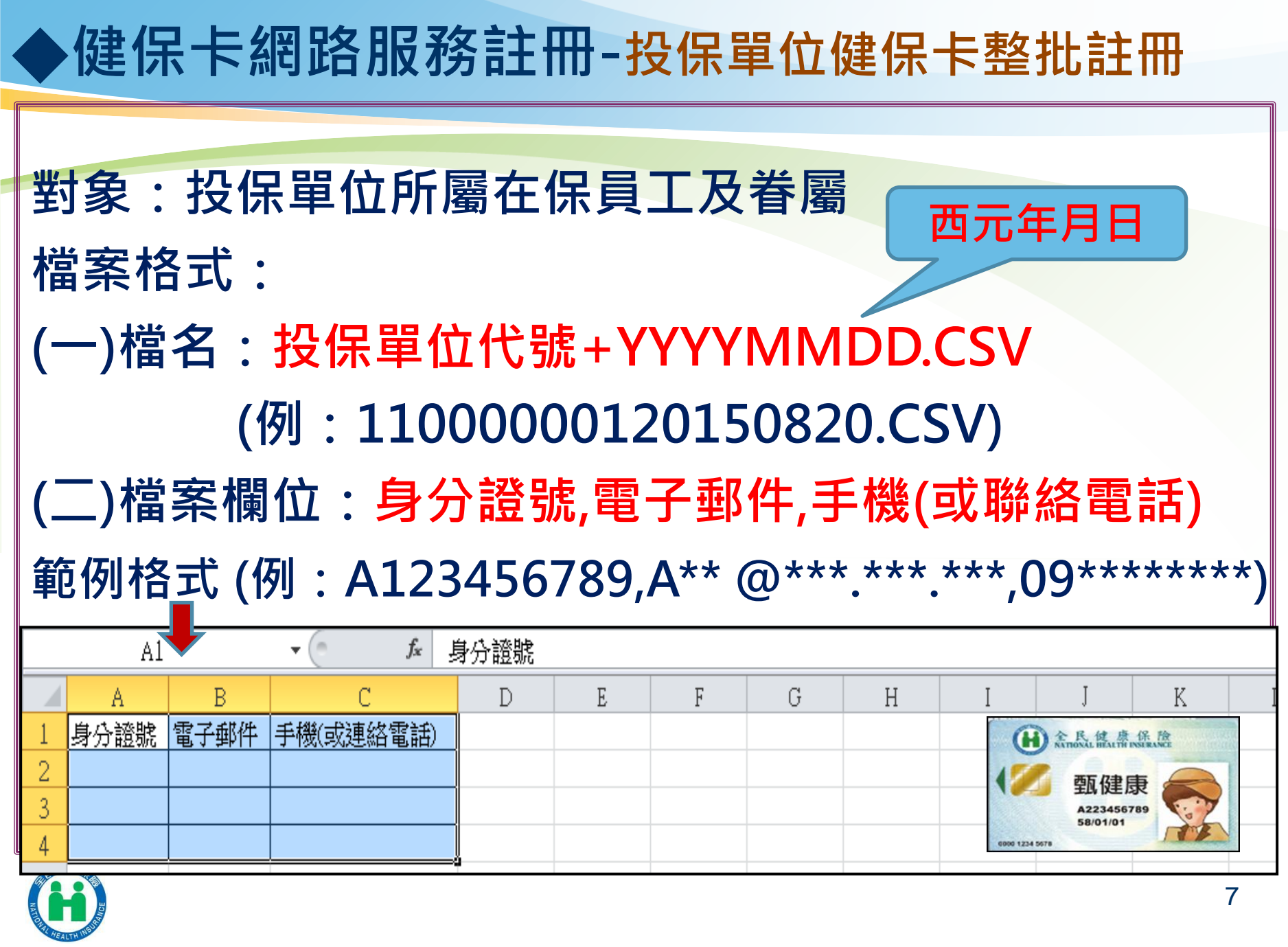

## ◆健保卡網路服務註冊-投保單位健保卡整批註冊

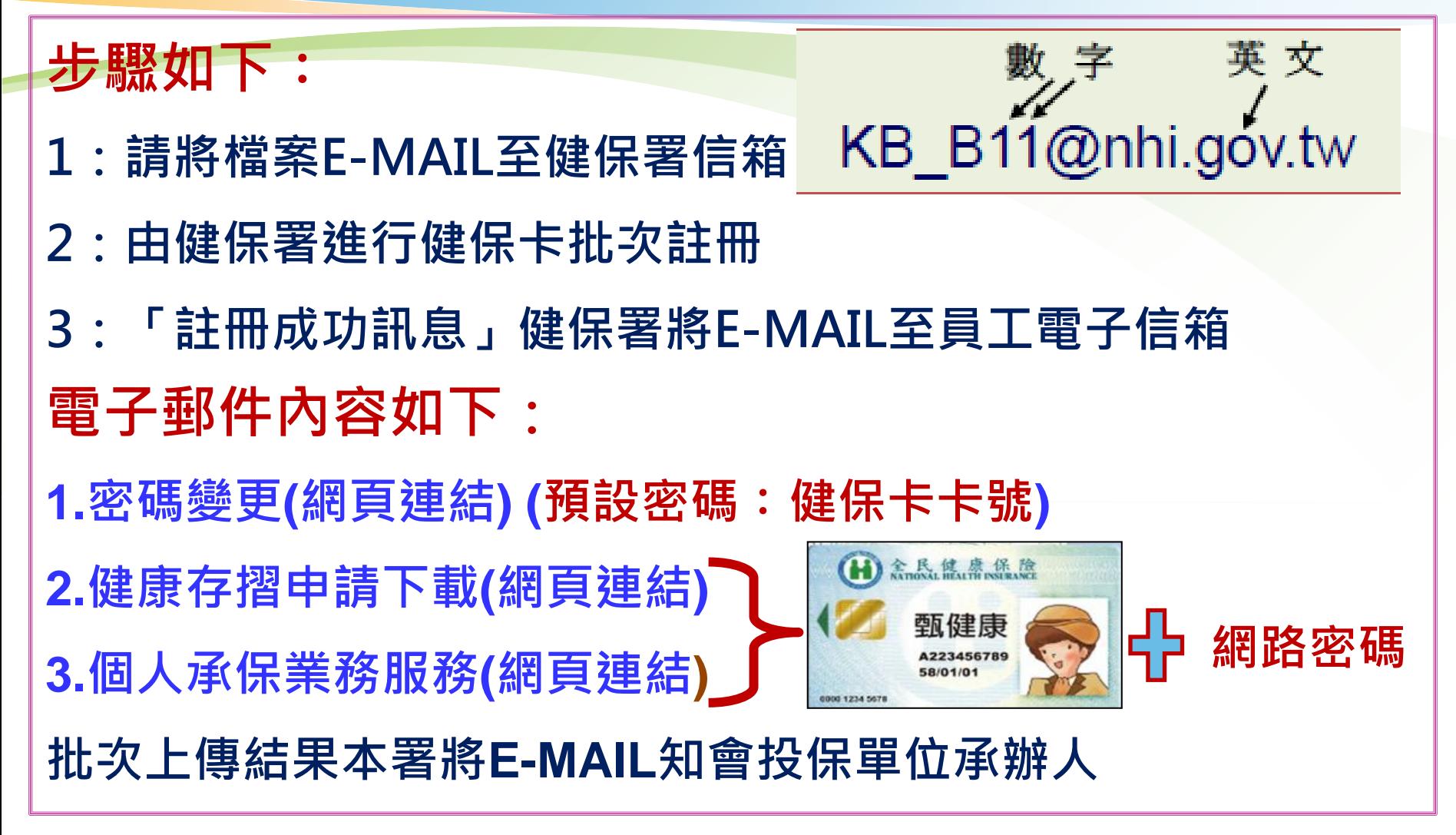

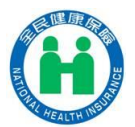

## 批次上傳結果知會投保單位承辦人**E-MAIL**內容

入檔記錄通知**..**如以下案例 符合條件**---**網路服務註冊成功 錯誤部分**--**不入檔 ▲**E-MAIL**欄位或格式錯誤 ▲非該單位在保保險對象

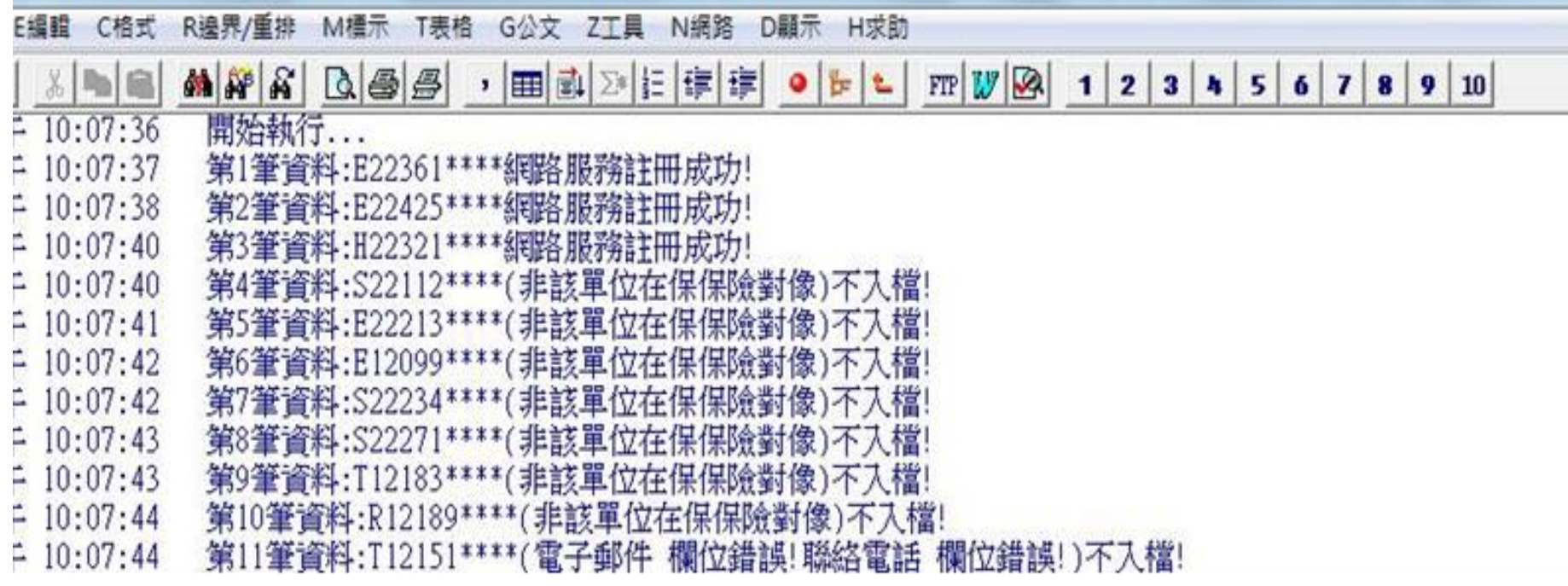

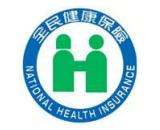

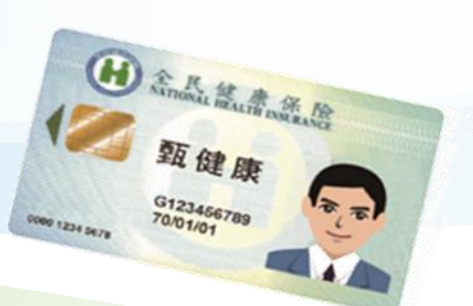

# 健保卡+網路密碼之運用說明 ◆健康存摺申請及下載 ◆個人健保資料網路服務 ◆行動裝置認證 ◆多憑證網路承保作業 ◆綜所稅

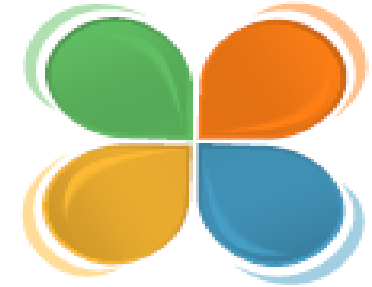

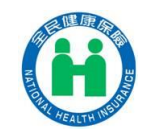

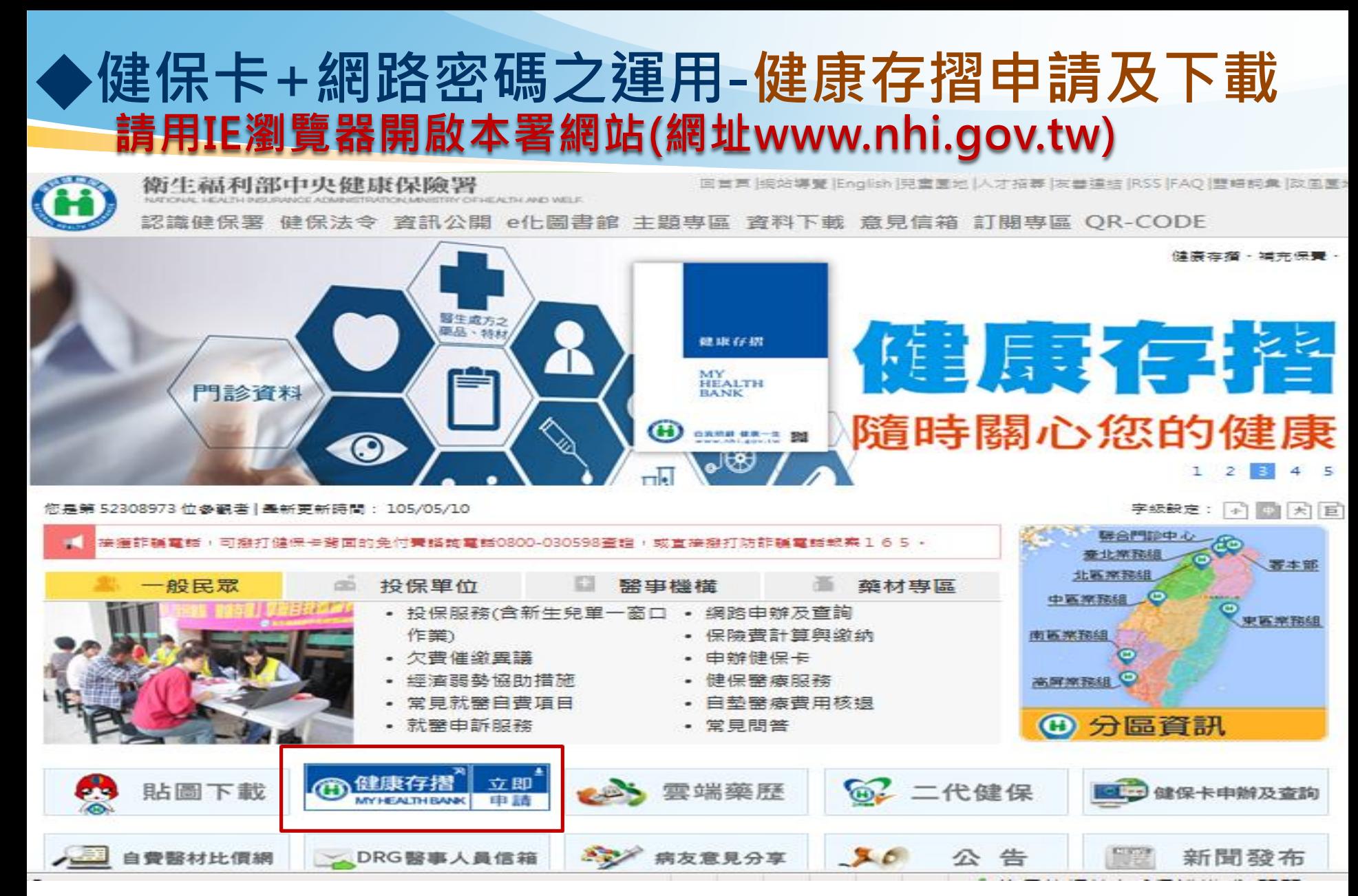

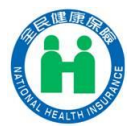

## **^健保卡+網路密碼之運用-健康存摺申請及下載**

### 健康存摺 My Health Bank

#### 申請的好處

**⊠ 申請最便利,隨時可下載!!** ☑ 查詢最完整,健保卡狀況及領卡紀錄、保險費繳納明細 門住診資料…等持續增加中。

表單樣本瀏覽

□ 觀看影音短片

A 卡片登入

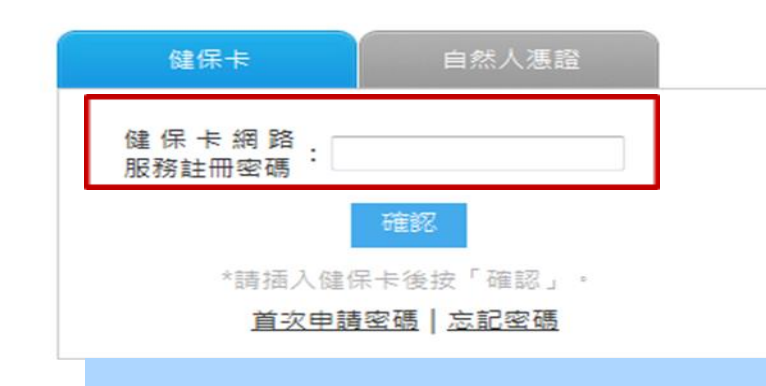

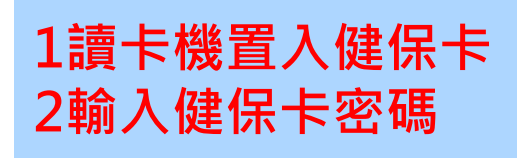

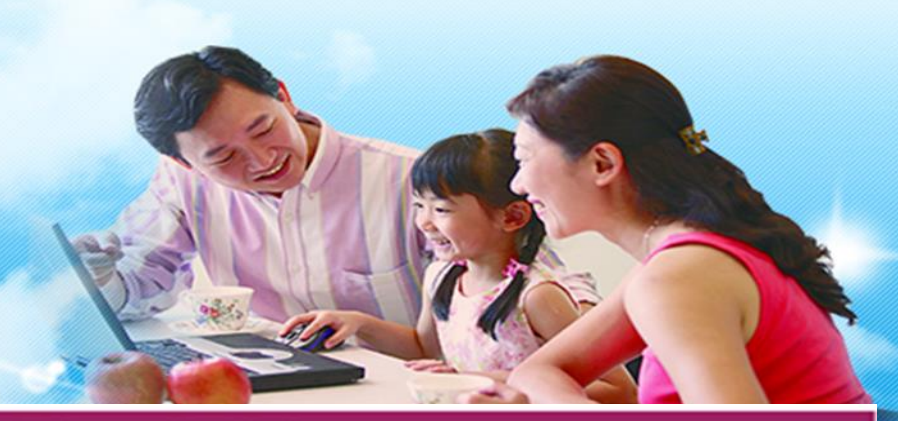

登入網站http://www.nhi.gov.tw 準備健保卡或自然人憑證及讀卡楼

#### 提出資料申請

查詢申請結果

下載檔案為加密壓縮檔 包含保險計費、繳納及醫療資料

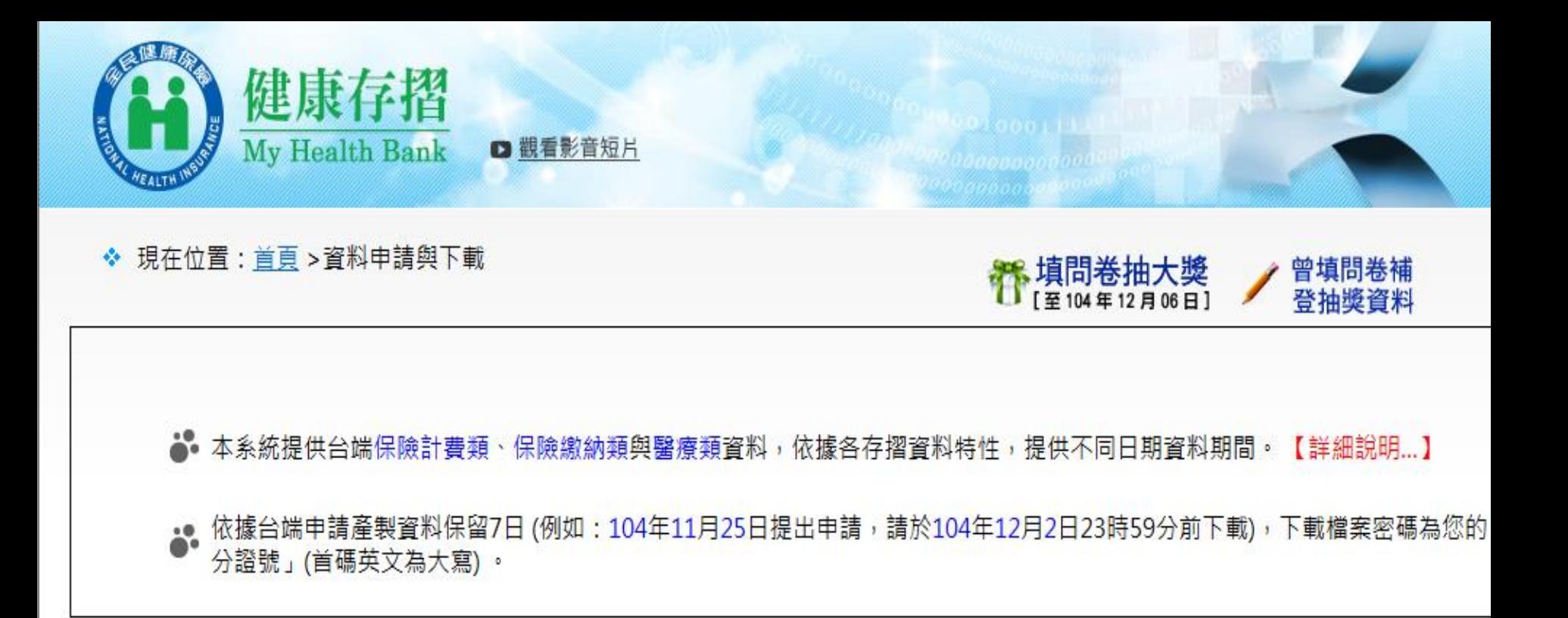

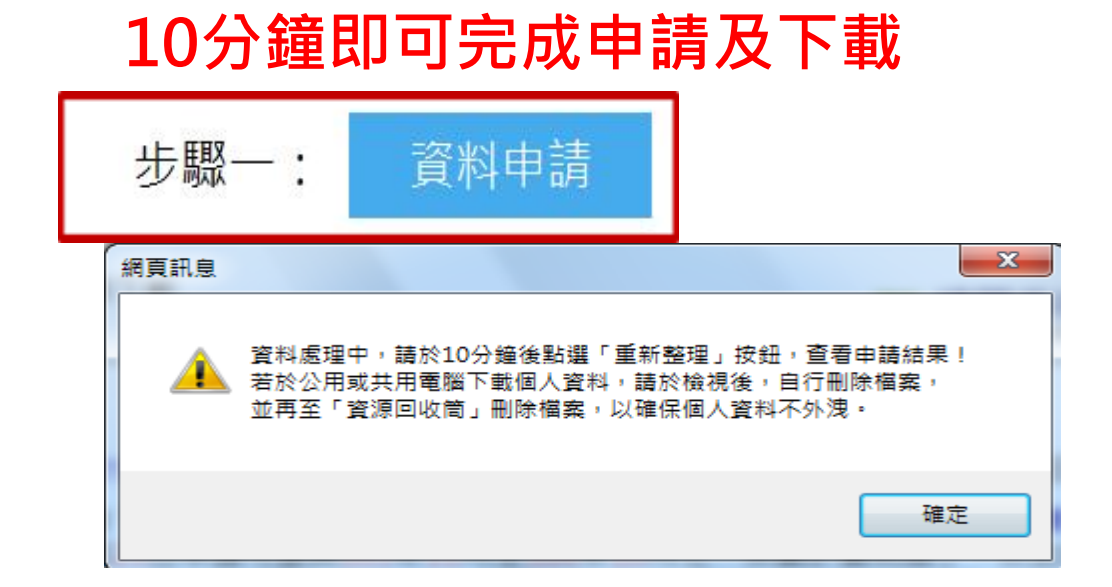

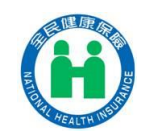

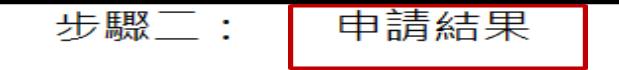

存摺明細

加值服務

<mark>◆</mark>• 僅顯示最近一次申請結果資料,若要下載其他申請日期之申請結果資料,請點選上方「申請日期」前之「 ◎ 」圖示。 ▲ 以下為 104/11/25 申請結果資料,可下載期間為 104/11/25 至 104/12/2 。

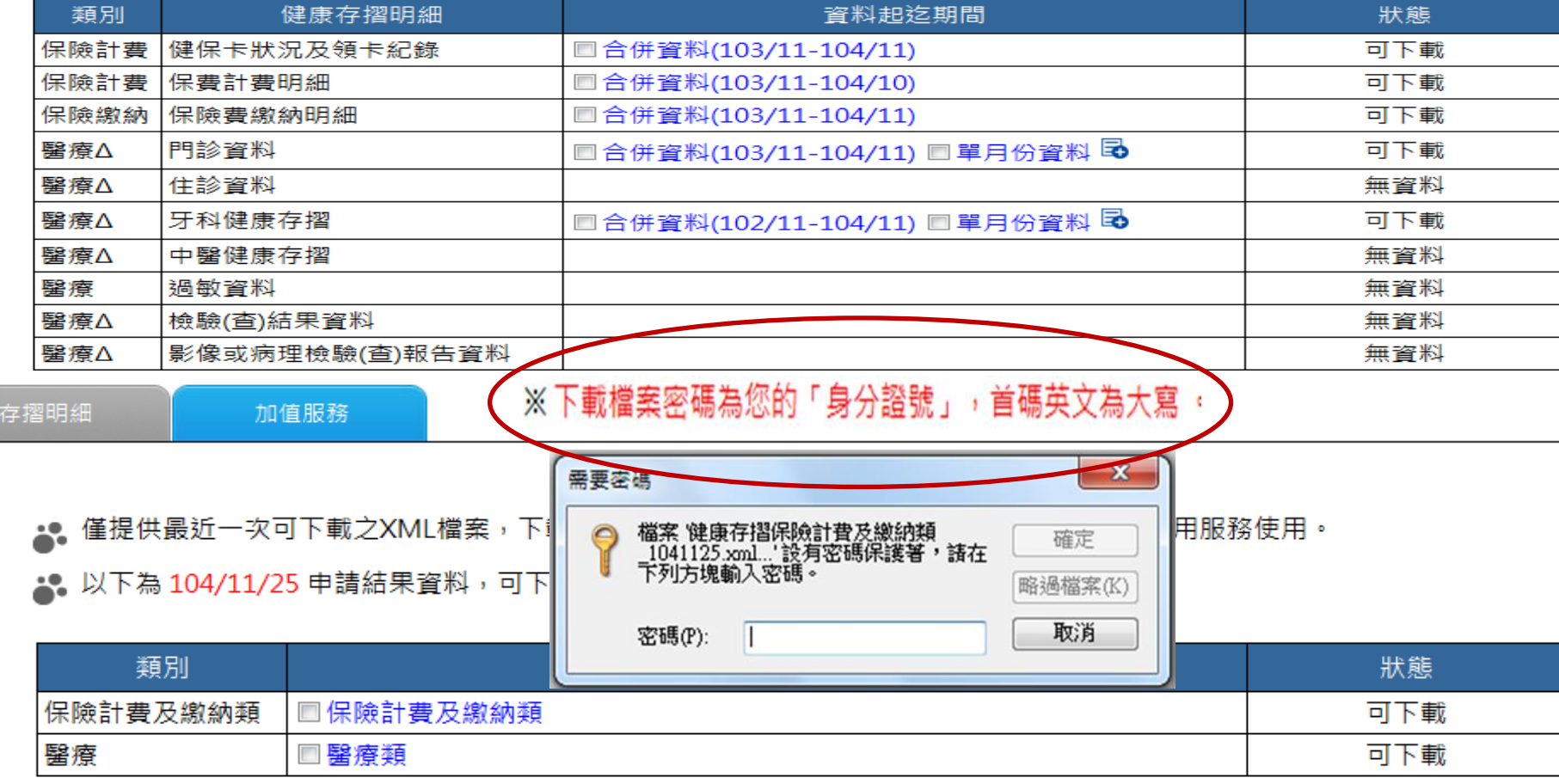

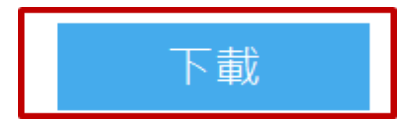

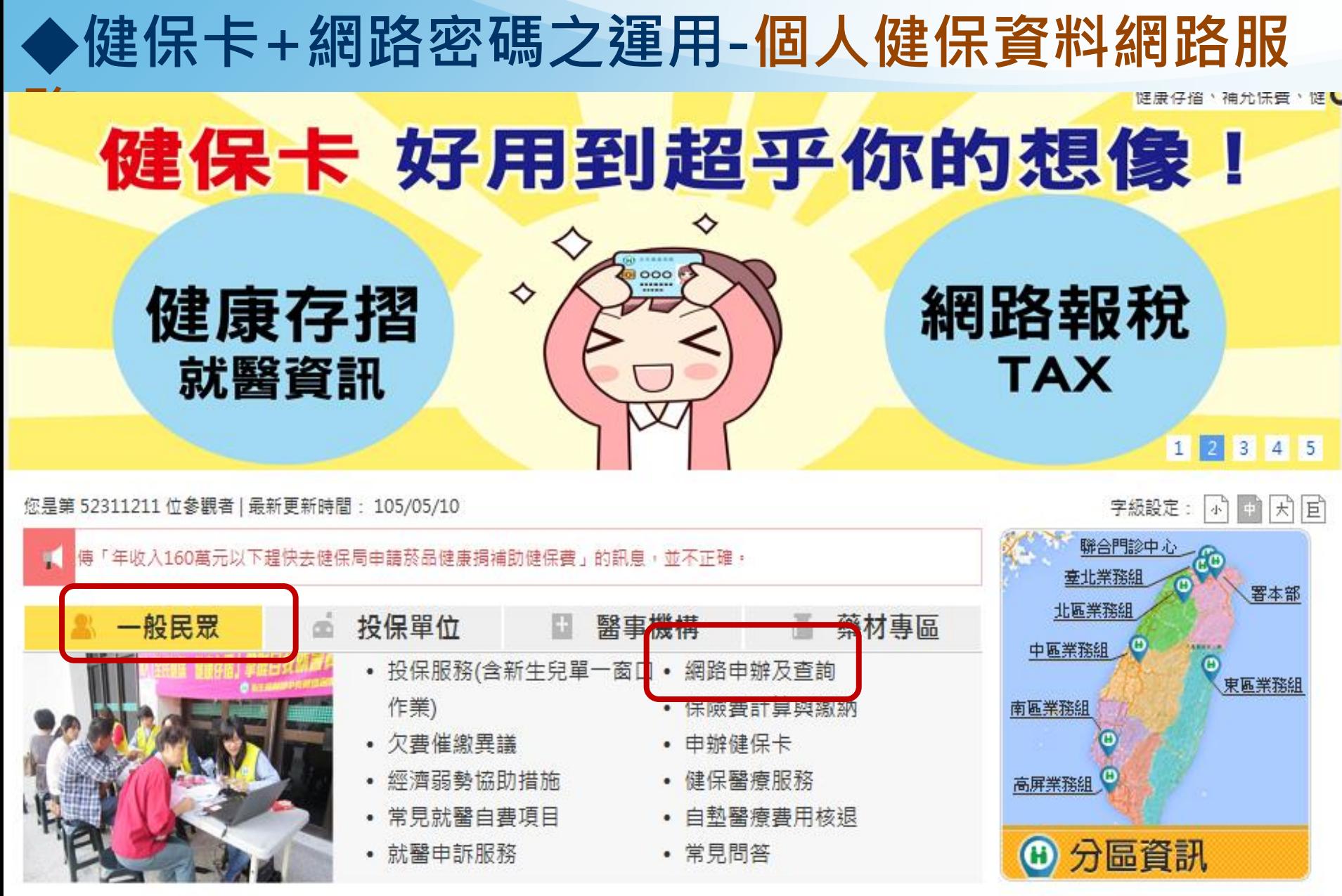

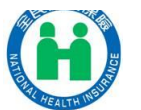

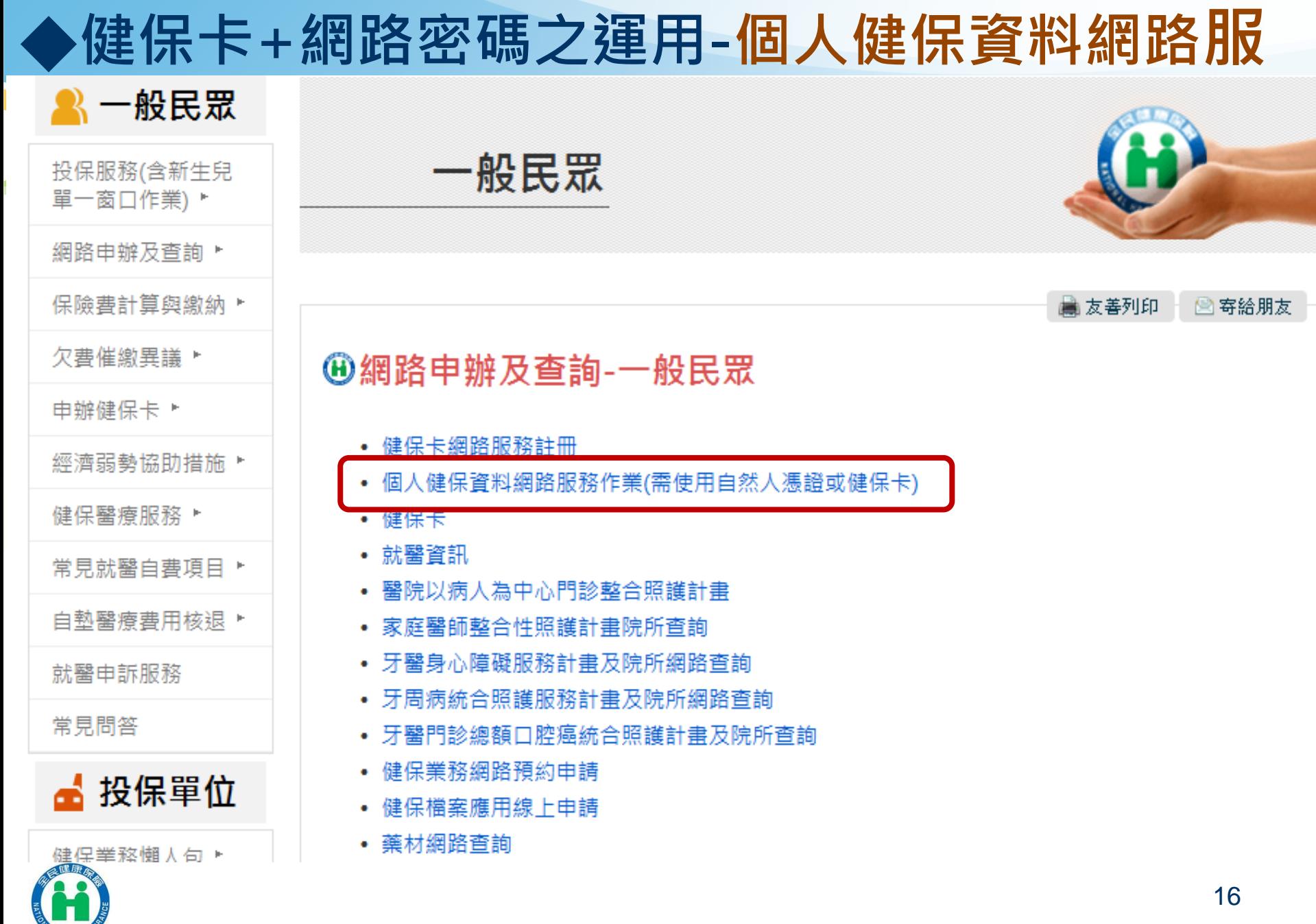

AL HEALTH INS

## 健保卡+網路密碼之運用-個人健保資料網路服務

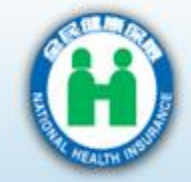

#### 衛生福利部中央健康保險署

National Health Insurance Administration,<br>Ministry of Health and Welfare

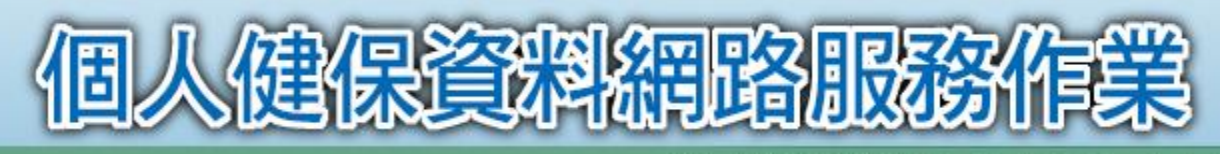

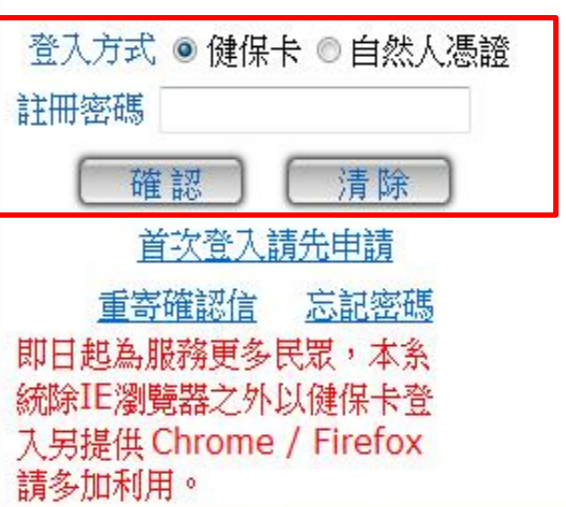

\*系統操作手冊\*

本站台開放時間為06:00-24:00 -- 本系統目

公告事項

系統設定須知

系統服務項目

請使用IE8.0以上版本,以健保卡登入 支援Chrome/Firefox瀏覽器 若IE8網頁呈現不夠美觀,建議您使用其它瀏覽器 最佳之顯示解析度為1024 X 768(small font)

若有任何問題,請洽本署免費服務電話0800030598洽詢

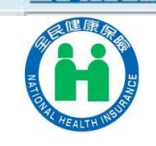

"元件安装說明\*

## ·健保卡+網路密碼之運用-個人健保資料網路服務

自105年1月起,臺北市、臺南市及高雄市修訂補助標準有所變更,詳見公告欄....

全部

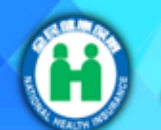

### 個人健保資料網路服務作業

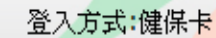

#### 登出

本站台開放時間為06:00-24:0

#### 投保資料查詢及地址變更

- ▪個人投退保資料查詢
- 依附眷属投退保資料查詢
- 個人已發送通知函查詢與列印
- 诵訊地址謚更作業
- •雇主投保金額查詢及列印 保費相關作業查詢與列印
- 個人未繳保費查詢及簡易分期
- 轉帳繳纳保險費杳誼
- 單次約定轉帳繳費
- 個人減免補助資料查詢
- 保費分期繳納查詢與列印
- 個人補充保險費免扣繳查詢
- <sup>•</sup> 股利利息繳款單明細表查詢與
- 電子單及健保卡申請作業
- •當月電子繳款單申請及下載
- •健保卡申請作業
- 申辦作業(限公所投保保險對
- 各類申請進度查詢及下載 各類證明申請及列印作業

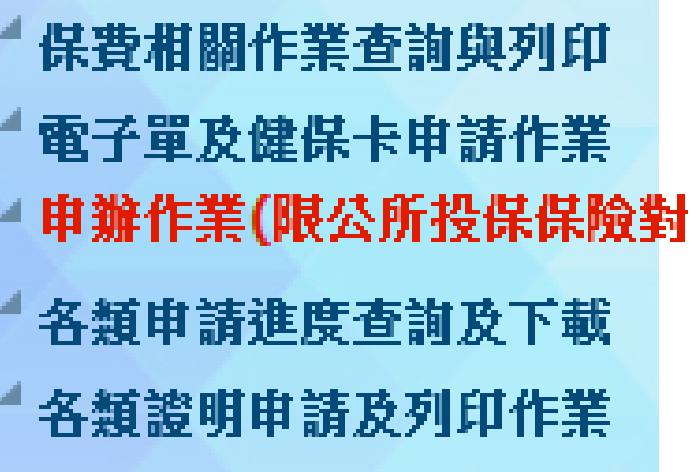

投保資料查詢及地址變更

- 訊息公告
- 問卷及滿意度調香

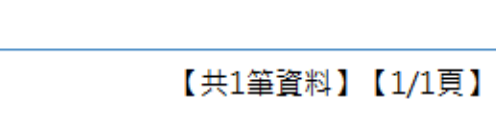

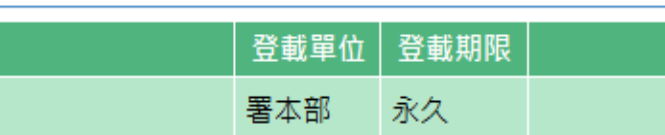

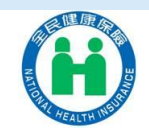

## ◆健保卡+網路密碼之運用-行動裝置認證 1、下載「全民健保行動快易通」APP

#### 全新功能及服務說明:

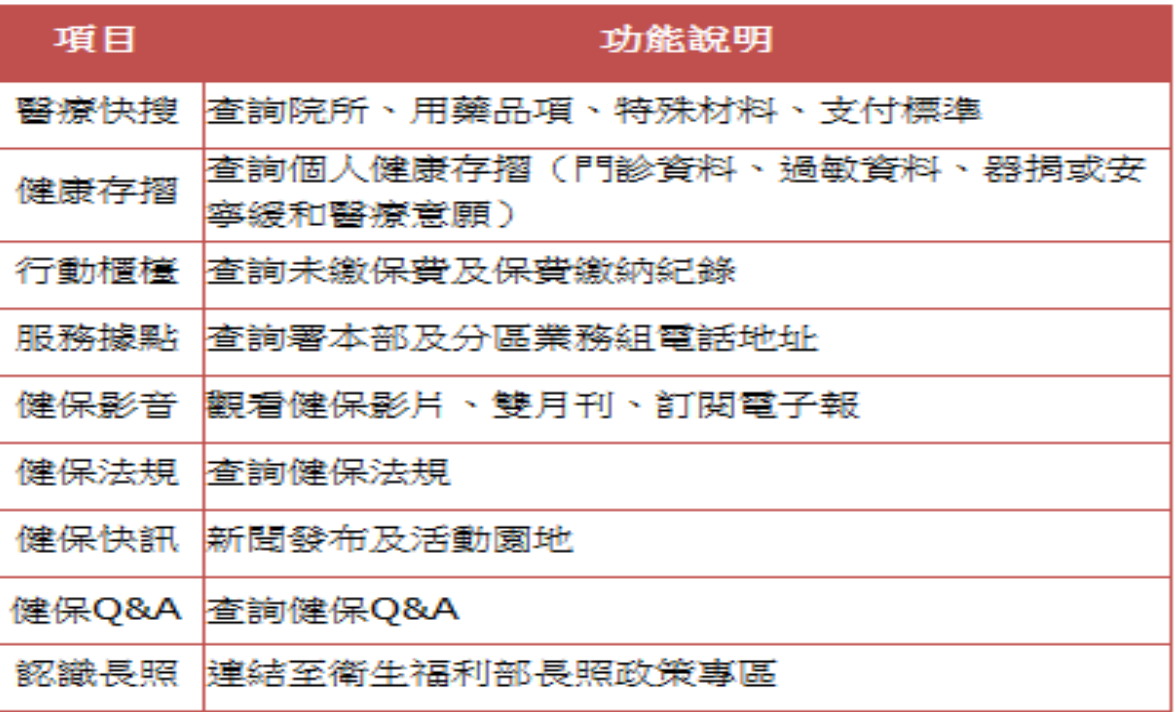

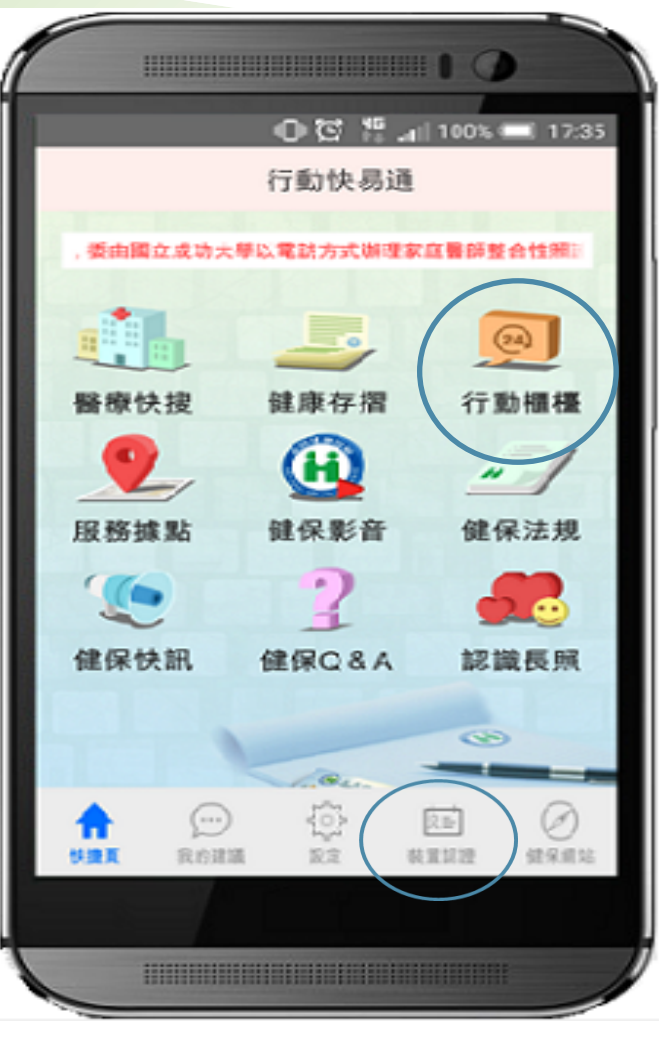

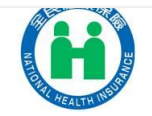

### 2、健保卡+密碼→登入健保卡網路服務註冊網頁→產生裝置認證碼

## 健保卡網路服務註冊

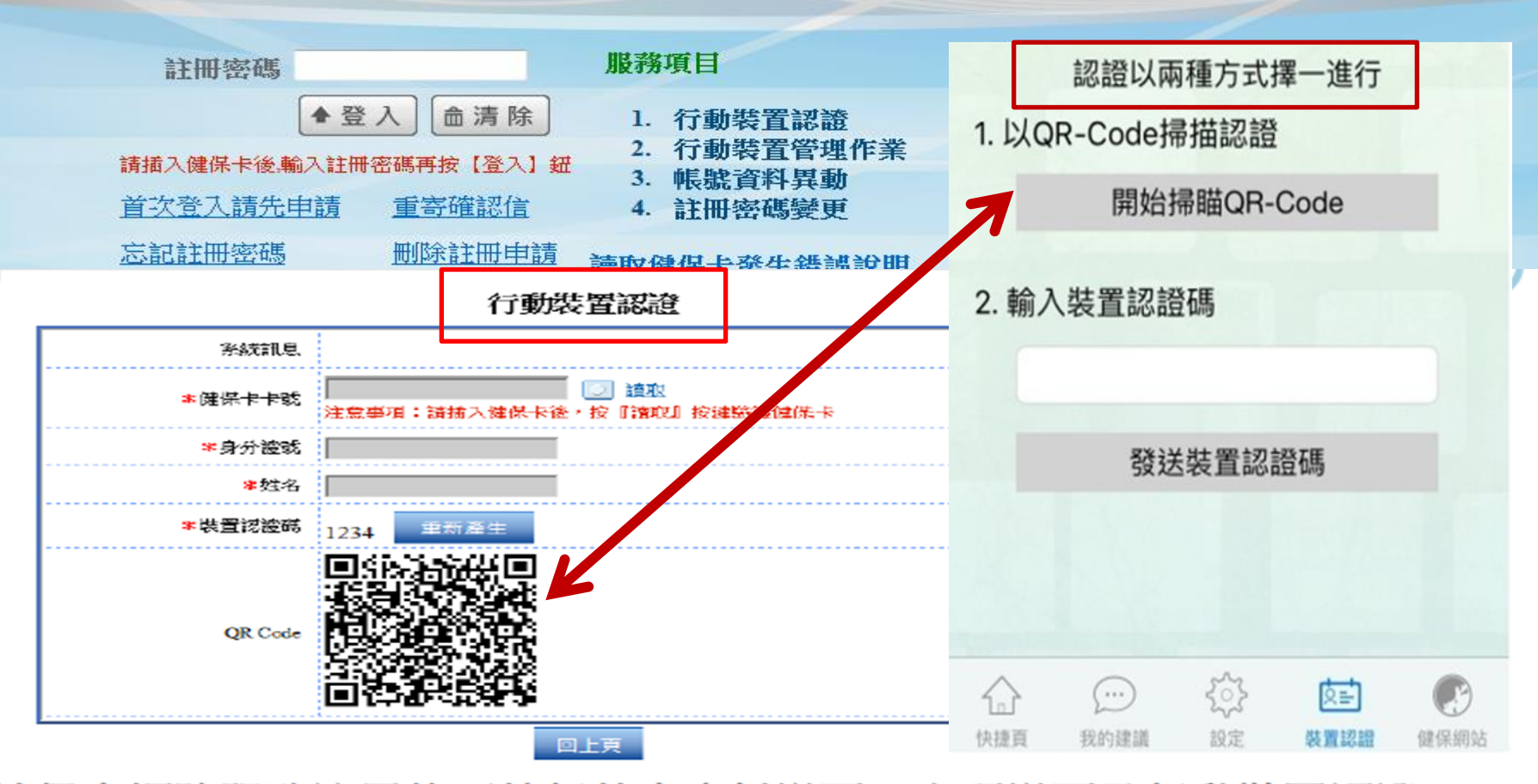

✔健保卡網路服務註冊後可執行基本資料變更、密碼變更及行動裝置認證 ✔行動裝置認證:插入【健保卡】後按讀取,並在行動裝置輸入裝置認證碼 或以行動裝置掃描QR Code即可

✔可認證多個裝置,但同一時段僅能一台有權限執行行動櫃檯APP

## 3、行動裝置開通—輸入身分證字號+健保卡密碼

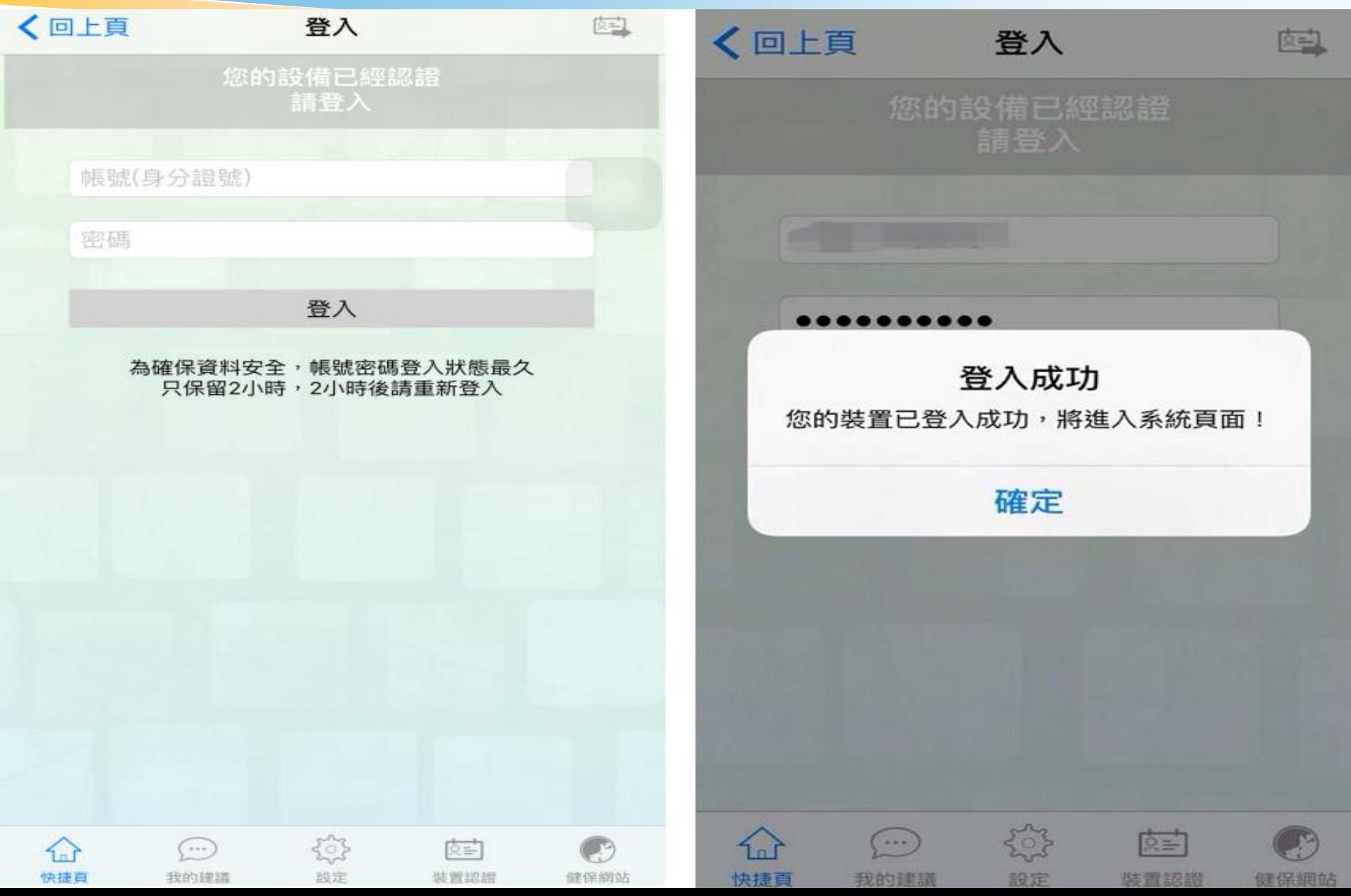

## ◆健保卡+網路密碼之運用-多憑證網路承保作業

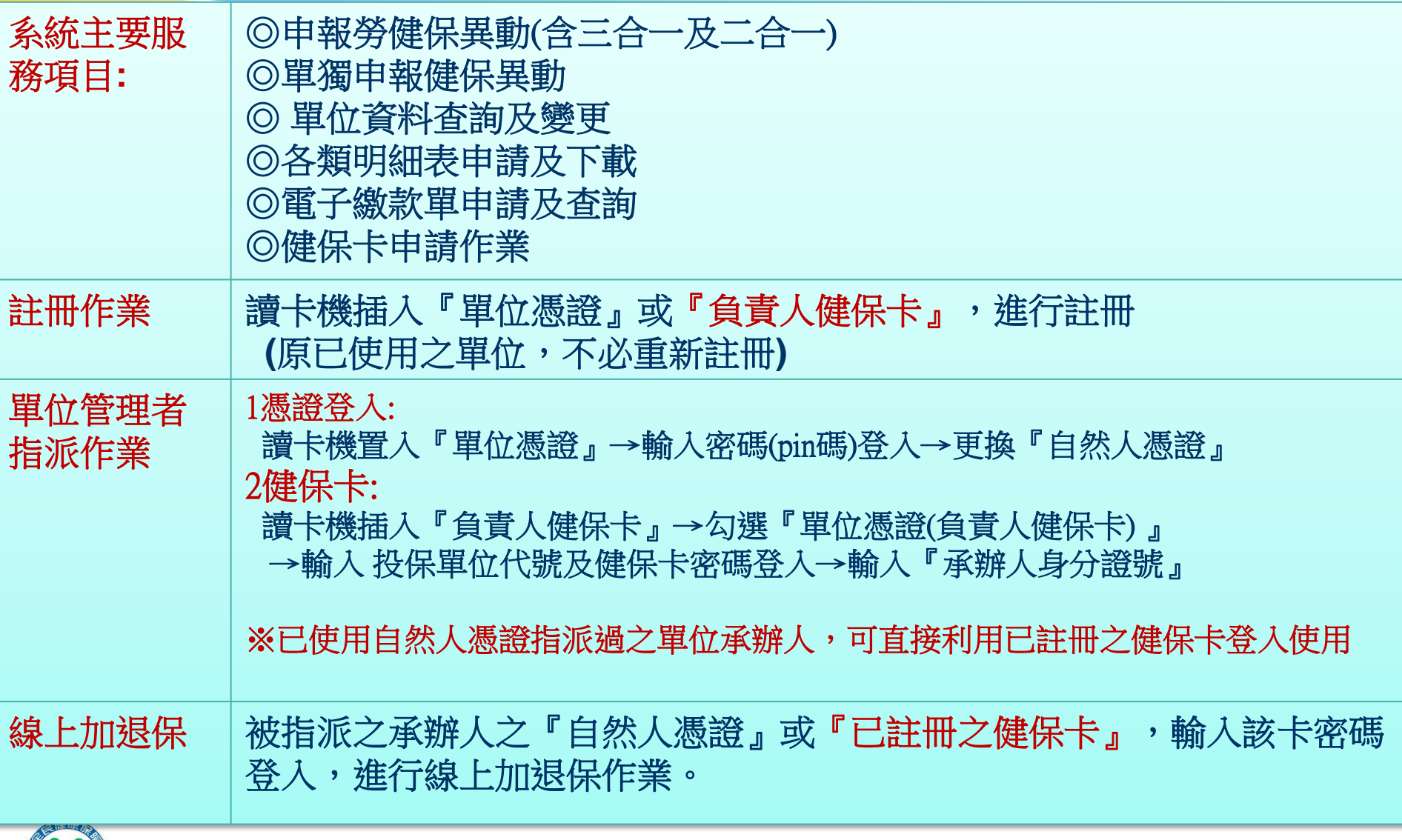

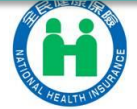

## ◆健保卡+網路密碼之運用-網路報稅

# 细路铅税 健保一卡就通 自105年起,使用『健假卡※醫**碼』,就可輕鬆申報綜所稅!**

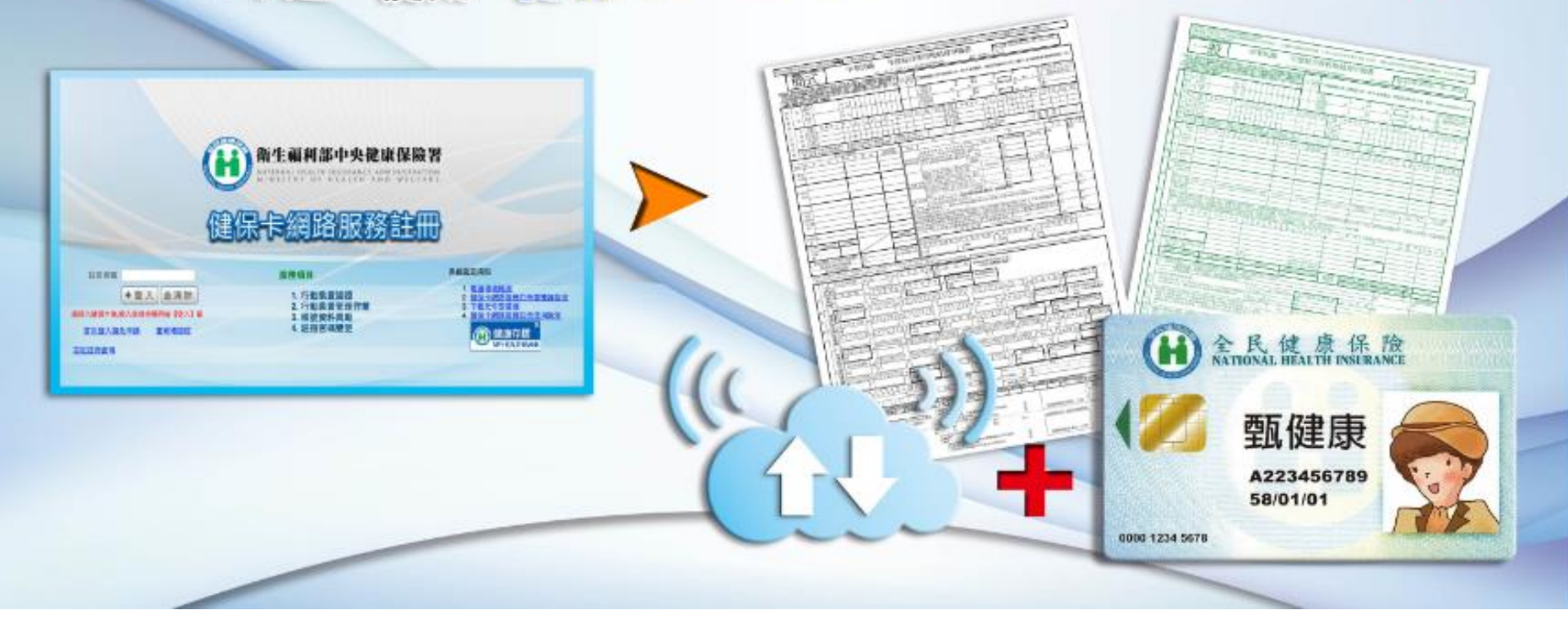

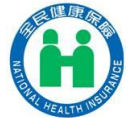

## 各項便捷之網路服務將陸續推出

# **Thank You!**

相關訊息,請參考衛生福利部中央健康保險署官網 (**http://www.nhi.gov.tw/**)

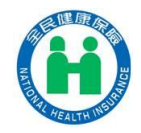